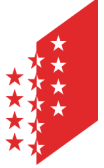

Département de la sécurité, des institutions et du sport Service des affaires intérieures et communales **Section des finances communales** 

**CANTON DU VALAIS KANTON WALLIS**  Departement für Sicherheit, Institutionen und Sport Dienststelle für innere und kommunale Angelegenheiten **Sektion Gemeindefinanzen** 

**Directives liées à la lettre d'information no 69M/2024** 

**Aux administrations municipales** 

 **Notre réf.** BP/bp

 **Date** 17 janvier 2024

**Directives liées à la lettre du 17 janvier 2024 concernant l'harmonisation de la présentation des comptes communaux et du calcul des indicateurs financiers** 

## **1. Inventaire des modifications apportées**

- 1.1. Base
- Les chiffres de la population STATPOP au 31.12.2022 ont été actualisés.
- Pour optimiser le travail à réaliser par les communes respectivement bourgeoisies, nous avons réuni en un seul outil le budget et plan financier indicateur, le compte indicateur ainsi que l'analyse financière. La version de l'outil porte le numéro **223.8.24.** Nous vous rendons attentif au fait que dès que vous choisissez dans l'onglet menu le bouton « BUDGET », « COMPTE » ou encore « ANALYSE » l'écran scintille pendant quelques instants, car les macros sont activées et le fichier masque respectivement affiche des onglets supplémentaires. L'application est disponible sur le site Internet de la SFC sous le lien
- https://www.vs.ch/web/saic/etablissement-des-comptes-communaux sous outils 02
- 1.2. Rappel pratique

Le mode d'emploi de l'outil indicateur fait partie intégrante de l'application. Le lien se trouve sous les colonnes des produits dans la page d'accueil.

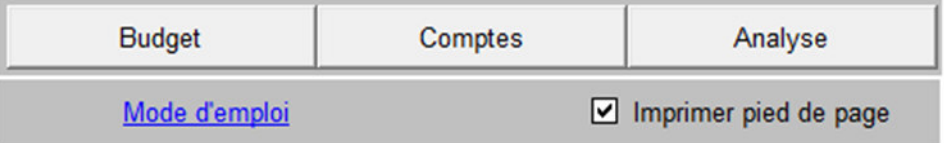

Pour pouvoir accéder à ces informations, il faut enregistrer le dossier VS CI Aide F.pdf sous le même répertoire que l'outil indicateur 2023. Ce fichier se trouve comme l'outil indicateur sous le répertoire *Informations pour l'établissement des comptes communaux* du site Internet de la SFC. Dès l'ouverture de l'outil indicateur vous pouvez cliquer sur le lien "Mode d'emploi" et celui-ci s'ouvre automatiquement. Vous pouvez aussi enregistrer le mode d'emploi sur votre disque et l'ouvrir dès que le besoin s'en ressent. Dans ce cas le lien ne fonctionne pas.

## **2. Directives techniques - rappel**

avec la version Office 2010

Ouverture du fichier :

La procédure concernant le traitement des comptes dans le nouvel outil se trouve dans [l'aide.](https://www.vs.ch/documents/516061/1364960/01%20VS_CI_Aide_F.pdf/c6fc7f89-74f3-4243-97e2-5e6a600c85cf?v=1.1)

La SFC a reçu ces années dernières des fichiers sans la sauvegarde des macros. Cela rend impossible le transfert des données dans l'application métier CIC-Data sans une ressaisie des dites données. Afin d'éviter ces désagréments, nous vous remercions de bien vouloir prendre bonne note des informations suivantes :

- le fichier .xlsm disponible sur le site Internet correspond à la version Office 2016 du fichier excel ;
- les clients qui utilisent une version identique d'Excel n'ont pas de dispositions particulières à prendre sauf celles de maintenir les macros ;
- par contre, les clients qui utilisent une version antérieure d'Excel, par exemple 97- 2003, doivent impérativement enregistrer le fichier

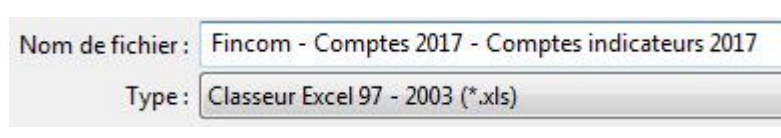

de type

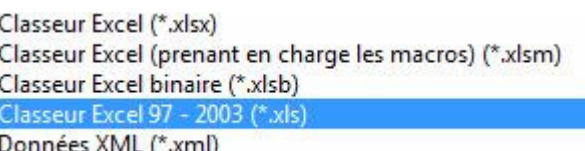

Si vous rencontrez des difficultés pour ouvrir ce fichier, message fichier protégé par un mot de passe ou autre, veuillez modifier, tout en gardant le fichier ouvert :

- soit le menu Excel "Outils Macros Sécurité" et choisir l'option "Moyenne" ou « Faible » puis fermer le fichier et le rouvrir ;
- soit le degré de confidentialité et de sécurité de votre navigateur Internet.

## **Attention de ne pas oublier de rétablir le degré de sécurité initial.**

Si ce problème devait persister nous vous prions de bien vouloir nous contacter.

## Saisie des données :

Les données doivent être saisies dans la feuille de calcul "Données" en format numérique et sans signe distinctif (+/-) pour distinguer les actifs des passifs ou les charges des revenus (hormis: avances aux financements spéciaux FP). **Seule une saisie intégrale des données, y.c. les informations sous renseignements divers et autres renseignements**, garantit un traitement pertinent des statistiques. **La SFC insiste pour que la saisie se fasse à deux chiffres après la virgule.** 

Tests de plausibilité :

Certains contrôles de plausibilité doivent être effectués lors de la clôture des comptes. Ils peuvent permettre de déceler certaines erreurs de comptabilisation ou de saisie. Ces contrôles peuvent être effectués sans difficulté avec le fichier Excel qui vous est transmis. Nous vous invitons donc à bien vérifier les résultats des tests de plausibilités proposés dans la feuille de calcul "Validations" avant de nous retourner ce fichier. Les écarts éventuels doivent impérativement être justifiés.

BaproudP.

**Pascal Bagnoud**  Chef de section

 **Copie à** Inspection cantonale des finances Service des affaires intérieures et communales Fédération des communes valaisannes Aux instances de révision